2024/05/24 05:09 1/2 Troubleshooting

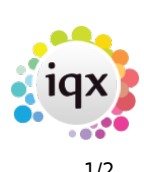

## **Troubleshooting**

Create the following registry key in your registry.

HKEY\_LOCAL\_MACHINE\Software\Policies\Microsoft\Windows\Installer

Reg\_SZ: Logging VALUE: voicewarmupx

The letters in the value field can be in any order. Each letter turns on a different logging mode. Each letter's actual function is as follows for MSI version 1.1:

```
v - Verbose output
o - Out-of-disk-SPACE messages
i - STATUS messages
c - Initial UI parameters
e - ALL error messages
w - Non-fatal warnings
a - START up OF actions
r - Action-specific records
m - Out-of-memory OR fatal exit information
u - USER requests
p - Terminal properties
+ - Append TO existing file
! - FLUSH each line TO the log
x - Extra debugging information. The "x" flag IS available ONLY ON Windows
Server 2003 AND later operating systems, AND ON the MSI redistributable
version 3.0, AND ON later versions OF the MSI redistributable.
"*" - Wildcard, log ALL information EXCEPT FOR the v AND the x OPTION. TO
include the v AND the x OPTION, specify "/l*vx".
```
**Note** This should be used only for troubleshooting purposes and should not be left on because it will have adverse effects on system performance and disk space. Each time you run the IQX setup.exe a new Msi\*.log file is created in the %TEMP% folder.

You can then use the log file to diagnose the issue.

From: <https://iqxusers.co.uk/iqxhelp/> - **iqx**

Permanent link: **[https://iqxusers.co.uk/iqxhelp/doku.php?id=16\\_th\\_5](https://iqxusers.co.uk/iqxhelp/doku.php?id=16_th_5)**

Last update: **2017/12/01 16:35**

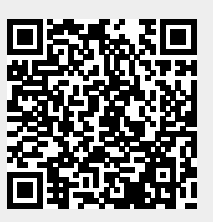

2024/05/24 05:09 2/2 Troubleshooting

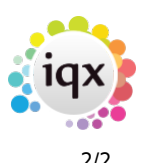